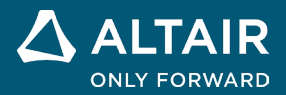

# **RELEASE NOTES**

# **Altair® Compose® 2024**

**©** Altair Engineering, Inc. All Rights Reserved. / [altair.com /](http://altair.com/) Nasdaq: ALTR / [Contact Us](https://www.altair.com/contact-us/)

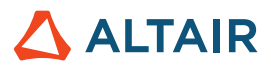

# New Features and Enhancements 2024

## Release Highlights

## <span id="page-1-0"></span>Communication Library \*

## **KAFKA**

This library communicates with KAFKA consumers and producers.

The library contains the following commands:

- **KafkaConsumer**
- **KafkaProducer**

## **Serial Port**

This library communicates between the server and client applications via serial port.

The library contains following command:

- serialport: Connects and communicates with serial port with the methods:
	- o **read**: Reads data from a serial port object.
	- o **write**: Writes data to a serial port object.
	- o **close**: Closes serial port.

### **FTP**

This library communicates between the server and client via file transfer protocol and a computer network.

The library contains the following commands:

• **ftp**: Create an FTP object to connect to a remote FTP server.

Supported file operation functions via FTP protocol are:

- **ascii**: Sets FTP connection to use ascii mode of transfer.
- **binary**: Sets FTP connection to use binary mode of transfer.
- **cd**: Change or get the current directory on the remote server over FTP connection.
- **close**: Close the FTP connection to the server.
- **delete**: Deletes a file over an FTP connection.
- **dir**: List the current directory or given directory of an FTP server.
- **mget**: Download files over FTP connection in the current working directory.
- **mkdir**: Create a new directory in a server over FTP connection.
- **mput**: Upload files to an FTP server.
- rename: Rename a file or directory on an FTP server.
- rmdir: Delete a directory of an FTP server.

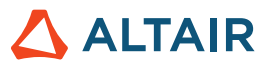

## romAI Director**\***

## **Multi-Selection of Different romAI Models in Post Processing**

The Automatic Exploration option is used to create multiple models for the same input data. In order to support the selection of the best model, the post/processor enables the selection of several models and the comparison of the time simulation results.

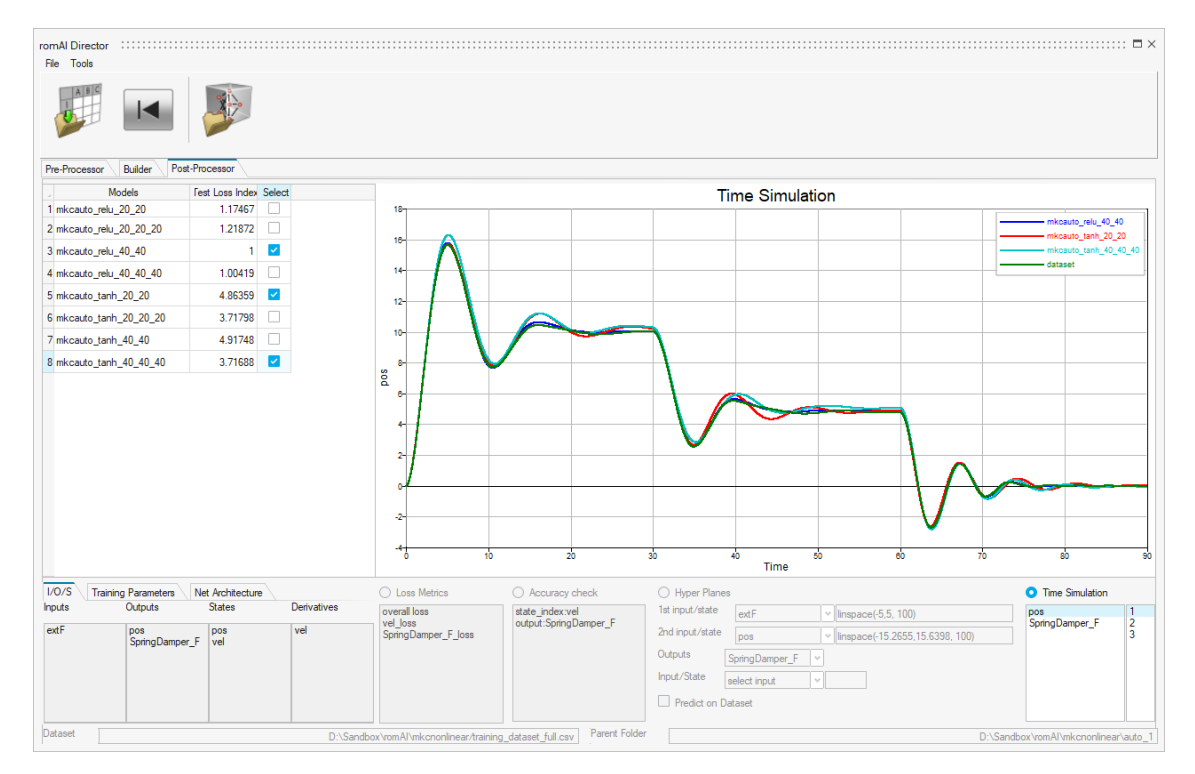

#### **Report of the Dataset Name/Location in the OML File Inside romAI**

Information about the original dataset that was used to generate the model is provided in the OML file that is included in the romAI folder.

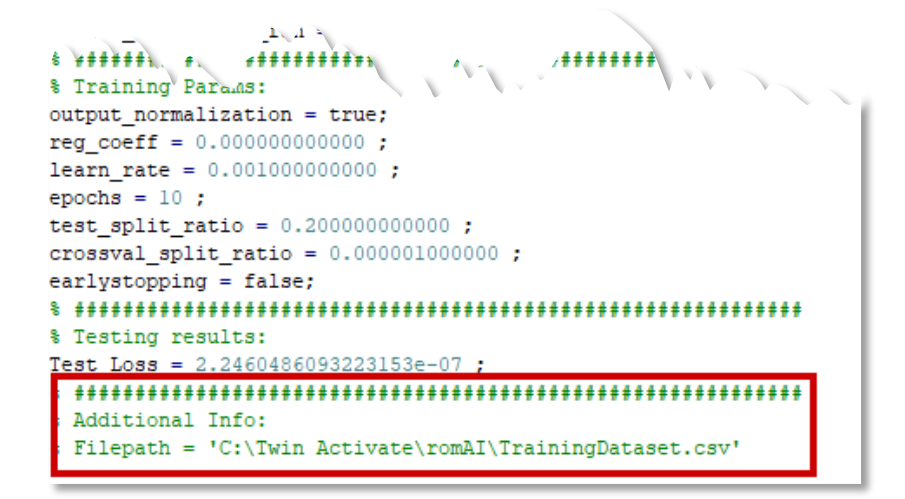

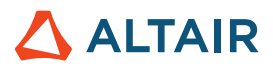

## **OML**

## New OML Commands

### **Communication \***

See [Release Highlights](#page-1-0) above.

## **Control Systems**

**rlocfind**: The root locus plot can be made interactive by using the mouse location to provide the input p and then display the outputs in a text box.

 $[k, p] =$  rlocfind(sys, p)

#### **Plotting**

You now have an option to interpolate legend values via the **Edit** property of plots:

If the **Interpolate values** option is selected and a colorbar value changes (val1), the values between val1 and the colorbar's min and max values are interpolated. If a second colorbar value changes (val2), then the interpolation is performed on the values between val1 and val2, and between val2 and the colorbar's min or max value.

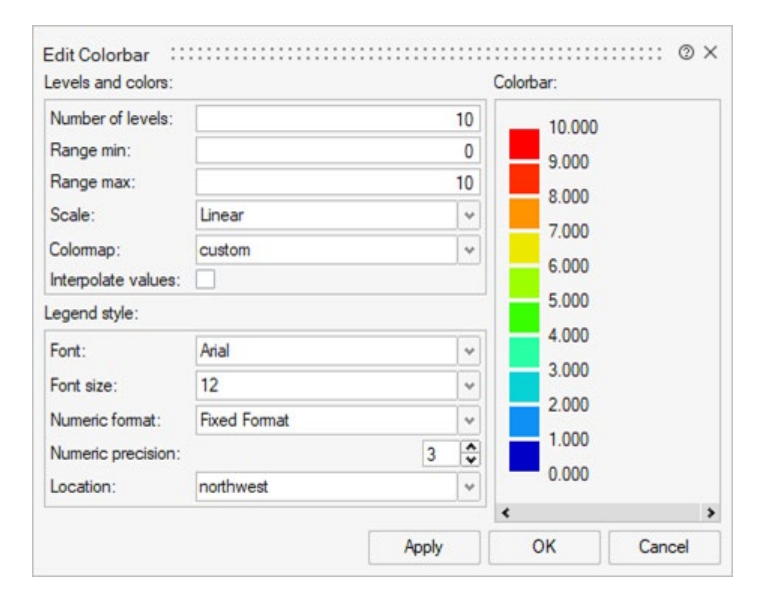

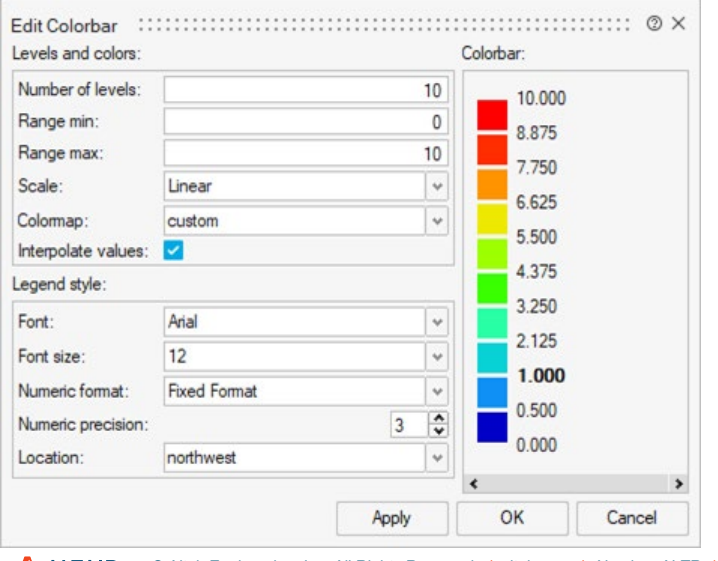

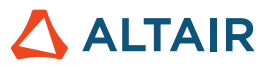

#### **Signal Processing**

- **hilbert**: OML command that takes real signal and converts it to analytical signal using hilbert transformation
- **medfilt1**: Applies a moving median filter in one dimension.
- **grpdelay**: Compute digital filter group delay values.

```
fc = 200;
```

```
fs = 1000;
```

```
[b,a] = \text{cheby1}(4,1,\text{fc}/(\text{fs}/2));
```

```
 grpdelay(b,a,[],fs);
```
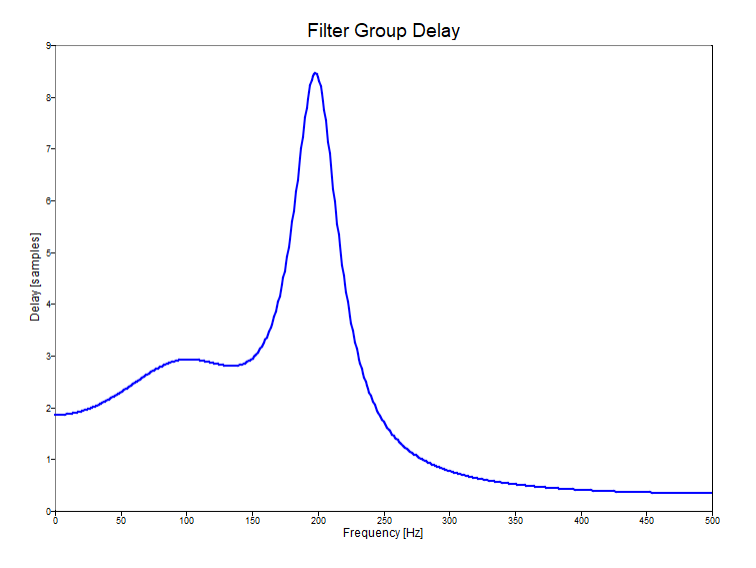

#### **Statistical Analysis**

• **movmedian**: Computes moving median values with wide properties of endpoints.

Supported end points are:

- o shrink: Windows that would extend beyond the matrix boundary shrink to contain only the existing data.
- $\circ$  discard: Windows that would extend beyond the matrix boundary are discarded with the result that the output dimensions are reduced.
- o fill: Window elements that extend beyond the matrix boundary are filled with NaN values.
- $\circ$  same: Window elements that extend beyond the matrix boundary are filled with the values of the elements on the matrix boundary.
- $\circ$  periodic: Window elements that extend beyond the matrix boundary are filled by wrapping around the other end of each dimension.
- $\circ$  number: Window elements that extend beyond the matrix boundary are filled with a specified numeric value.

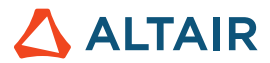

• **randi**: Return random integers in the range of 1 to user-specified number.

- r = randi(idmax) --> returns a single random integer between 1:idmax
- $r = rand$  (idmax, n) --> returns matrix of size n X n random integers between 1:idmax
- $r = \text{randi}(\text{idmax}, n, m, \dots) \rightarrow \text{returns matrix of size } n \times m \text{ random integers between 1:idmax}$
- $r = rand$ i([idmin: idmax], ...) --> returns random integers between idmin:idmax

## **Enhancements**

×.

## Enhancements for GUI Utilities

Syntax highlighting of inbuilt commands is now show in command print in Signal Viewer, Plot Assistant, CAE Reader, and HDF5 Viewer.

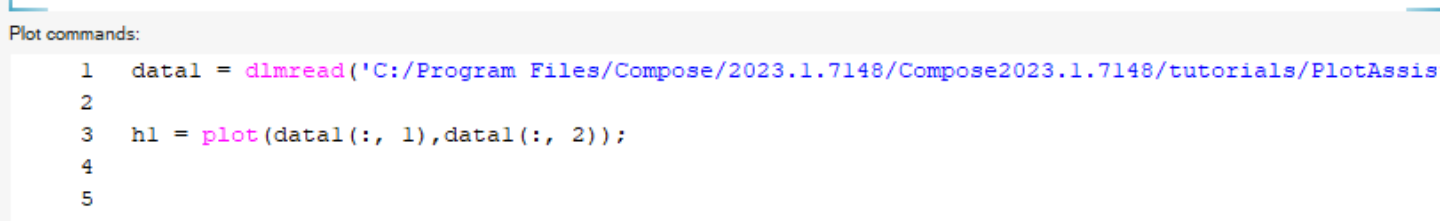

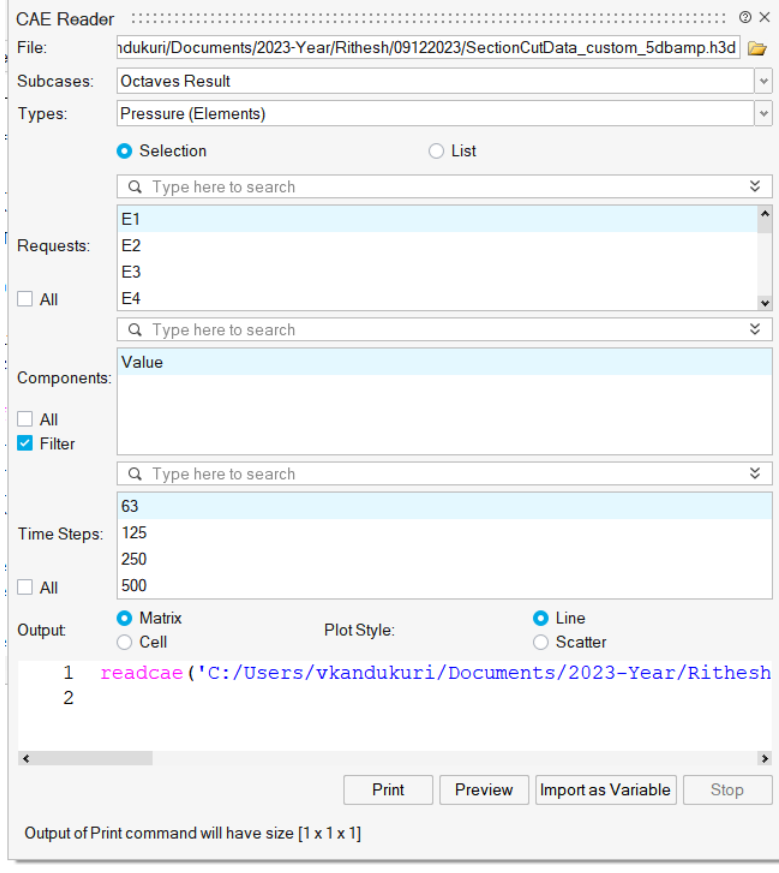

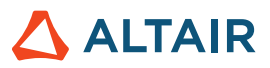

## Resolved Issues

- tcpclient fails to check connection but crash
- cumtrapz test failures
- readtable error out reading the attach xlsx file
- Library Browser population throws up assertion in QT code
- factor command should check input argument range
- classdef < handle behavior
- dba, dbb, dbc & dbu documentation contain misleading examples
- jsondecode outputs error invalid format in argument 1
- OML crash when a function returns a handle to a function
- tcpip and udp commands are not available in console mode launched from startmenu
- tcplient NumBytesAvailable is always zero although there are bytes to be read
- PsimSimulate HyperSpice and PsimSimulate LTSpice commands output "ErrorMessage" even when simulation is successful
- Jupyter notebook: License setup status shows not activated even after activation is successful
- Paste multiple lines to OML window error out
- Memory leak when using function handles
- table2struct doesn't display column name correctly
- movefile command does not return error or message of move failed on windows
- Uninstall extension should remove the demo folder from demo browser
- cannot set negative figure position

#### \* *Applies to Standard Edition only as a paid extension*